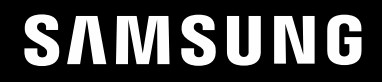

# РУКОВОДСТВО ПОЛЬЗОВАТЕЛЯ

# Игровой монитор S24AG30 \* S27AG30\*

Цвет и дизайн изделия зависят от модели, характеристики изделия могут изменяться без предварительного уведомления с целью усовершенствования.

Содержание этого руководства может изменяться без уведомления для улучшения качества изделия.

© Samsung

Авторские права на это руководство принадлежат компании Samsung.

Использование или воспроизведение данного руководства целиком или его отдельных частей без

разрешения Samsung запрещено.

Торговые марки, не относящиеся к Samsung, принадлежат их соответствующим владельцам.

В следующих случаях может взиматься плата за обслуживание:

(а) если специалист прибудет на вызов, но не обнаружит неисправности изделия (это возможно, если вы не ознакомились с руководством пользователя);

(б) если вы передадите изделие в ремонтный центр, но специалисты центра не обнаружат никаких дефектов (это возможно, если вы не ознакомились с руководством пользователя).

Вы будете проинформированы о размере платы за обслуживание до визита специалиста.

# Содержание

### Перед использованием продукта

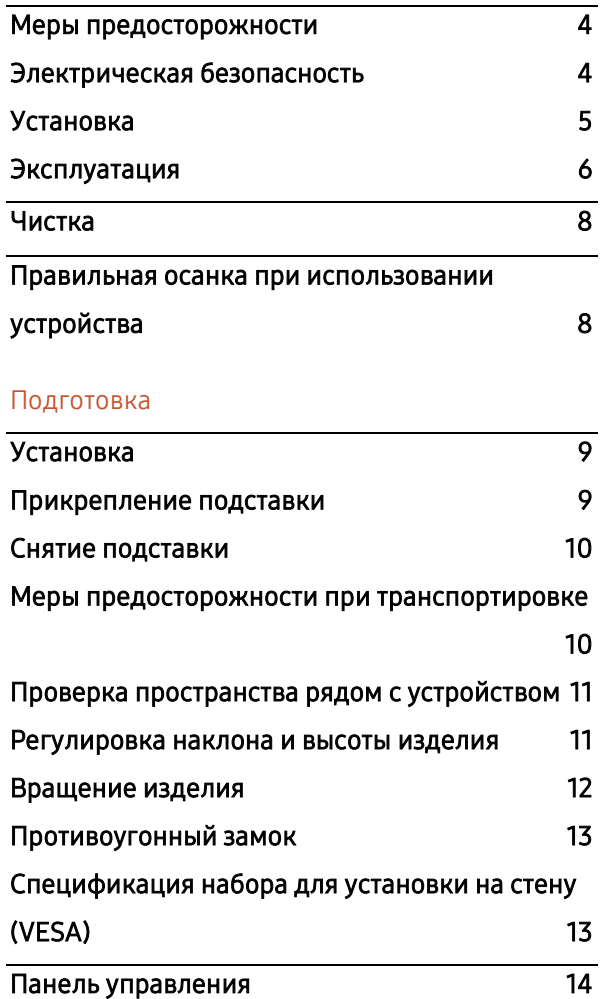

### Подключение и использование исходного

### устройства

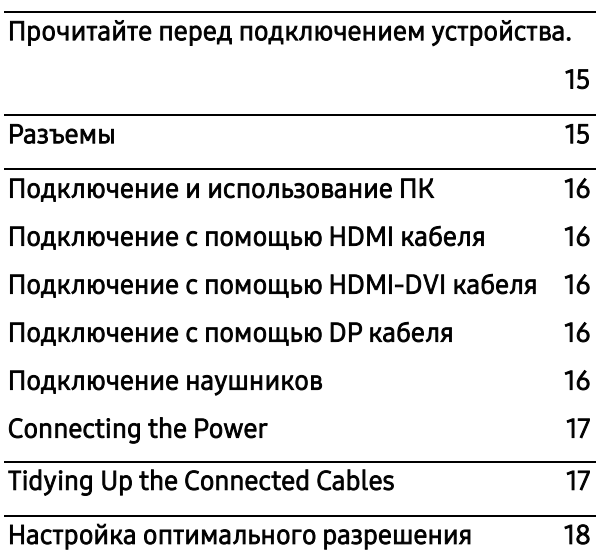

### Меню

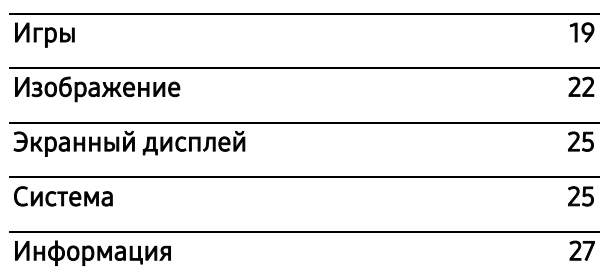

### Установка программного обеспечения

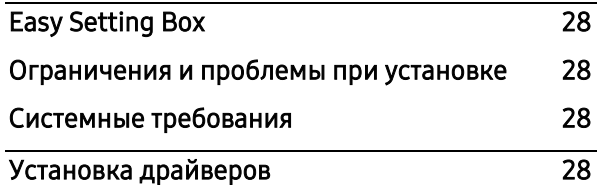

### Устранение неисправностей

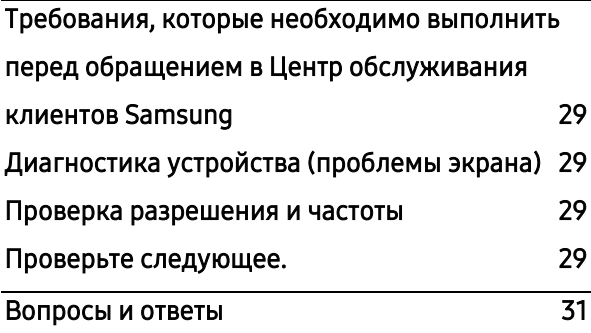

# Содержание

### Технические характеристики

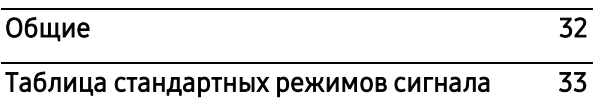

### Приложение

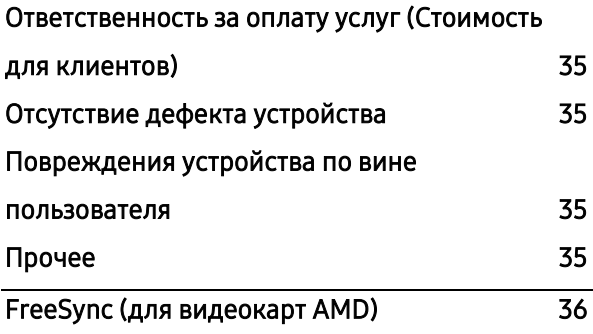

# Глава 01

# Перед использованием продукта

# <span id="page-3-0"></span>Меры предосторожности

Предупреждение Несоблюдение данных инструкций может привести к серьезным или смертельным травмам.

Внимание

Несоблюдение данных инструкций может привести к травмам или повреждению имущества.

#### ВНИМАНИЕ

#### ОПАСНОСТЬ ПОРАЖЕНИЯ ЭЛЕКТРИЧЕСКИМ ТОКОМ. НЕ ОТКРЫВАТЬ.

ВНИМАНИЕ: ЧТОБЫ СНИЗИТЬ РИСК ПОРАЖЕНИЯ ЭЛЕКТРИЧЕСКИМ ТОКОМ, НЕ СНИМАЙТЕ КРЫШКУ. ВНУТРИ ОТСУТСТВУЮТ ДЕТАЛИ ДЛЯ ОБСЛУЖИВАНИЯ ПОЛЬЗОВАТЕЛЕМ. ПРЕДОСТАВЬТЕ ВСЕ ОПЕРАЦИИ ПО ОБСЛУЖИВАНИЮ КВАЛИФИЦИРОВАННОМУ ПЕРСОНАЛУ

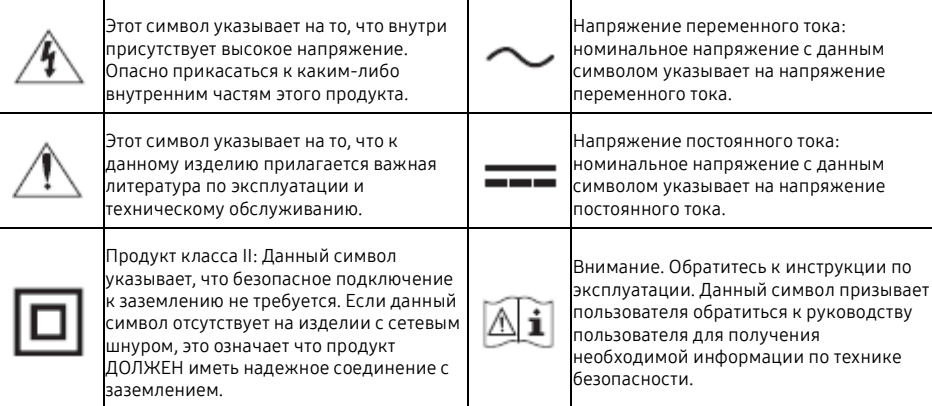

### <span id="page-3-1"></span>Электрическая безопасность

### Предупреждение

- Не используйте поврежденный шнур питания или вилку, а также незакрепленную розетку.
- Не подключайте несколько устройств к одной розетке.
- Не касайтесь шнура питания мокрыми руками.
- Полностью вставьте шнур питания, чтобы он был надежно закреплен.
- Подключайте шнур питания к заземленной розетке (только для изолированных устройств типа 1)
- Не сгибайте и не тяните шнур питания с усилием. Не оставляйте шнур питания под тяжелым объектом.
- Не ставьте шнур питания или устройство рядом с источниками тепла.
- Удаляйте пыль с выводов шнура питания или розетки с помощью сухой тряпки.

#### Внимание

- Не отключайте шнур питания во время использования устройства.
- Используйте шнур питания, предоставленный Samsung. Не используйте данный шнур питания с другими устройствами.
- Не заставляйте зону рядом с розеткой для подключения шнура питания посторонними предметами.
	- ‒ Шнур питания должен быть отключен в случае возникновения проблем с устройством.
- Придерживайте штекер при отключении шнура питания из розетки.

### <span id="page-4-0"></span>Установка

### Предупреждение Внимание Внимание Внимание

- НЕ РАЗМЕЩАЙТЕ СВЕЧИ, СРЕДСТВА ОТ НАСЕКОМЫХ ИЛИ СИГАРЕТЫ НА УСТРОЙСТВО. НЕ УСТАНАВЛИВАЙТЕ УСТРОЙСТВО ВБЛИЗИ ИСТОЧНИКОВ ТЕПЛА.
- Не устанавливайте устройство в плохо проветриваемом помещении, например шкафу или гардеробе.
- Установите устройство как минимум в 10 см от стены для обеспечения достаточной вентиляции.
- Держите пластиковую упаковку подальше от детей.
	- ‒ Дети могут задохнуться.
- Не устанавливайте устройство на неустойчивой или вибрирующей поверхности (непрочная полка, наклонная поверхность и др.)
	- ‒ Устройство может упасть и повредиться и/или привести к травме.
	- ‒ Использование устройства в месте с сильной вибрацией может привести к повреждению устройства или пожару.
- Не устанавливайте устройство в транспортном средстве или пыльном, влажном (капли воды) месте, месте с наличием бензина, дыма.
- Не подвергайте устройство воздействию прямого солнечного света, тепла, или горячего объекта, например печи.
	- ‒ Срок эксплуатации устройство может быть снижен или может возникнуть пожар.
- Не устанавливайте устройство рядом с маленькими детьми.
	- ‒ Устройство может упасть и травмировать детей.
- Съедобные масла, такие как соевое масло, могут привести к повреждению или деформации устройства. Не устанавливайте устройство на кухне или рядом с кухонной поверхностью.

- Не роняйте устройство во время транспортировки.
- Не ставьте устройство на экран.
- При установке устройства на шкаф или полку, убедитесь, что нижний край передней части устройства не выступает за край.
	- ‒ Устройство может упасть и повредиться и/или привести к травме.
	- ‒ Устанавливайте устройство только на шкафах и полках подходящего размера.
- Аккуратно опустите устройство.
	- ‒ Может привести к неисправности или получению травмы.
- Установка устройства в необычном месте (месте с большим количеством мелкой пыли, химических веществ, экстремальными температурами или наличием значительной влаги, или месте, где устройство будет непрерывно работать на протяжении долгого периода времени) может серьезно повлиять на его рабочие характеристики.
	- ‒ Проконсультируйтесь с Центром обслуживания клиентов Samsung, если вы хотите установить устройство в таком месте.
- Перед сборкой устройства, поместите его на плоскую и стабильную поверхность, экраном вниз.
	- ‒ Устройство имеет изогнутую форму. Сильное давление на устройство на ровной поверхности может привести к повреждению устройства. Когда устройство лежит на земле экраном вниз или вверх, не оказывайте давления на него.

### <span id="page-5-0"></span>ЭКСПЛУАТАЦИЯ

#### Предупреждение

- Устройство находится под высоким напряжением. Не разбирайте, не проводите ремонт или модификацию устройства самостоятельно.
	- ‒ Свяжитесь с Центром обслуживания клиентов Samsung для проведения ремонта.
- Для перемещения устройства сначала отключите все кабели, включая кабель питания.
- Если устройство издает странные звуки, от него исходит запах гари или дыма, немедленно отключите шнур питания и свяжитесь с Центром обслуживания клиентов Samsung.
- Не позволяйте детям виснуть на устройстве или забираться на него.
	- ‒ Дети могут пораниться или получить серьезные травмы.
- При падении или повреждении внешнего корпуса устройства, выключите питание и отключите шнур питания. Затем свяжитесь с Центром обслуживания клиентов Samsung.
	- ‒ Продолжение использования устройства может привести к пожару или поражению током.
- Не оставляйте тяжелые предметы или вещи, которые любят дети (игрушки, конфеты и т.д.) на устройстве.
	- ‒ Устройство или тяжелый предмет могут упасть на детей, которые пытаются достать игрушки или сладости, что может привести к серьезной травме.
- Во время грозы отключайте питание устройства и отключите все кабели питания.
- Не роняйте предметы на устройство и не применяйте к нему силу.
- Не перемещайте устройство, потянув за кабель питания или любой другой кабель.
- При обнаружении утечки газа не прикасайтесь к устройству или шнуру питания. Немедленно проветрите помещение.
- Не поднимайте устройство, потянув за кабель питания или любой другой кабель.
- Не используйте взрывоопасные спреи или воспламеняемые вещества рядом с устройством.
- Убедитесь, что вентиляционные отверстия не закрыты скатертью или занавесками.
	- ‒ Превышение внутренней температуры может привести к пожару.
- Не вставляйте металлические предметы (палочки для еды, монеты, шпильки и т. д.) Или легко горящие предметы (бумагу, спички и т. д.) в устройство (через вентиляционные отверстия или порты ввода/вывода и т. д.).
	- ‒ Обязательно выключите продукт и отсоедините шнур питания, если вода или другие посторонние вещества попали в устройство. Затем обратитесь в центр обслуживания клиентов Samsung.
- Не ставьте на устройство предметы, содержащие жидкость (вазы, горшки, бутылки и т. д.) Или металлические предметы.
	- ‒ Обязательно выключите продукт и отсоедините шнур питания, если вода или другие посторонние вещества попали в устройство. Затем обратитесь в центр обслуживания клиентов Samsung.

# Внимание

- Если оставить на экране неподвижное изображение в течение длительного периода времени, это может вызвать выгорание остаточного изображения или дефектные пиксели.
	- Переведите экран в режим энергосбережения или установите заставку с движущимся изображением, если устройство не используется в течение длительного периода времени.
- Отсоедините шнур питания от розетки, если вы не планируете использовать устройство в течение длительного периода времени (отпуск и т. д.).
	- Накопление пыли в сочетании с теплом может вызвать пожар, поражение электрическим током или утечку тока.
- Используйте устройство с подходящим разрешением и частотой.
	- Несоблюдение может привести к ухудшению зрения.
- Не используйте вместе адаптеры переменного и постоянного тока.
- Снимите пластиковую упаковку с адаптера переменного/постоянного тока перед использованием.
- Избегайте попадания воды в адаптер переменного/постоянного тока.
	- Это может привести к поражению током или пожару.
	- Избегайте использования устройства на улице, где оно может быть подвержено воздействию дождя или снега.
	- Избегайте намокания адаптера переменного/постоянного тока, когда вы моете полы.
- Не ставьте адаптер переменного/постоянного тока рядом с нагревательными элементами.
	- Несоблюдение может привести к возникновению пожара.
- Держите адаптер переменного/постоянного тока в хорошо проветриваемом помещении.
- Если оставить адаптер питания переменного/постоянного тока висеть с кабельным вводом, направленным вверх, вода или другое постороннее вещество может попасть в адаптер и привести к его неисправности.

Убедитесь, что адаптер питания переменного/постоянного тока лежит ровно на столе или полу.

- Не держите устройство вверх ногами и не транспортируйте его, держась за стойку.
	- Устройство может упасть и повредиться или привести к получению травм.
- Нахождение перед экраном на слишком маленьком расстоянии в течение длительного периода времени может привести к ухудшению зрения.
- Не используйте увлажнители воздуха или плиты рядом с устройством.
- Дайте вашим глазам отдохнуть более 5 минут или смотрите на удаленный объект каждый час использования устройства.
- Не касайтесь экрана, когда устройство было включено в течение длительного периода времени, поскольку оно может стать горячим.
- Храните маленькие детали подальше от детей.
- Будьте осторожны при регулировке угла наклона устройства.
	- Ваш палец или руку может защемить и травмировать.
	- Слишком сильный наклон устройства может привести к его падению и получению травм.
- Не ставьте тяжелые предметы на устройство.
	- Это может привести к его падению или получению травм.
- При использовании наушников не используйте слишком высокую громкость.
	- Слишком громкий звук может испортить ваш слух.

# <span id="page-7-0"></span>Чистка

#### На глянцевых моделях могут образовываться белые пятна на поверхности, если рядом используется ультразвуковой увлажнитель.

― Свяжитесь с ближайшим Центром обслуживания клиентов Samsung, если вы хотите провести чистку внутренней части устройства (за плату).

Не сдавливайте устройство руками или другими предметами. Это может привести к повреждению экрана.

- ― Будьте осторожны при очистке панели и внешней поверхности жидкокристаллического экрана, поскольку его легко поцарапать.
- При чистке устройства выполните следующие операции.
- 1 Выключите устройство и ПК.

#### 2 Отключите шнур питания от устройства.

― Удерживайте шнур питания за штекер и не касайтесь кабеля мокрыми руками. Несоблюдение данного требования может привести к поражению током.

#### 3 Протрите устройство чистой, мягкой и сухой тряпкой.

Смочите мягкую тряпку в воде, хорошо ее выжмите и затем протрите внешнюю поверхность устройства.

- ‒ Не используйте чистящие средства, содержащие спирт, растворители или поверхностно-активные вещества.
- ‒ Не разбрызгивайте воду или чистящие средства на устройство.
- 4 Подключите шнур питания к устройству после окончания чистки.
- 5 Включите устройство и ПК.

# <span id="page-7-1"></span>Правильная осанка при использовании устройства

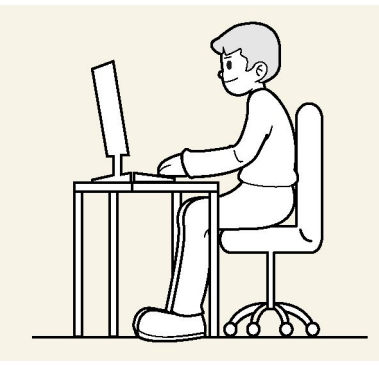

Используя устройство, сохраняйте правильную осанку:

- Выпрямите спину.
- Расстояние между экраном и вашими глазами должно составлять примерно 45-50 см, смотрите на экран немного сверху.
- Держите глаза напротив экрана.
- Отрегулируйте угол таким образом, чтобы свет не бликовал на экране.
- Удерживайте предплечья перпендикулярно плечевой части руки и на уровне запястья.
- Локти должны сгибаться под прямым углом.
- Отрегулируйте высоту устройства таким образом, чтобы вы могли согнуть колени на 90 градусов или больше, ступни должны касаться пола, а руки должны находиться ниже вашего сердца.
- Делайте упражнения для глаз или часто моргайте, чтобы уменьшить усталость глаз.

# Глава 02

# Подготовка

# <span id="page-8-0"></span>Установка

### <span id="page-8-1"></span>Прикрепление подставки

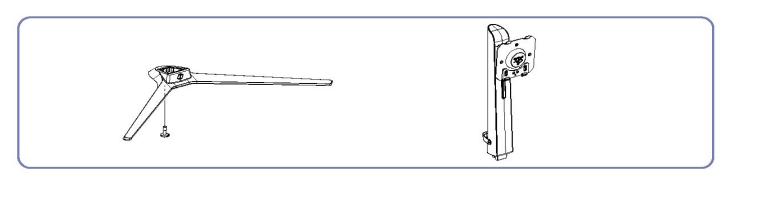

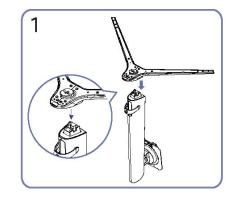

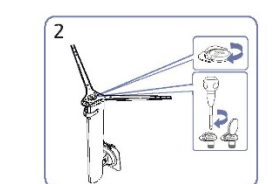

Установите основание подставки на шейку подставки Крепко затяните соединительные болты с нижней части в направлении, показанном на рисунке. Убедитесь, что шейка подставки надежно закреплена. подставки.

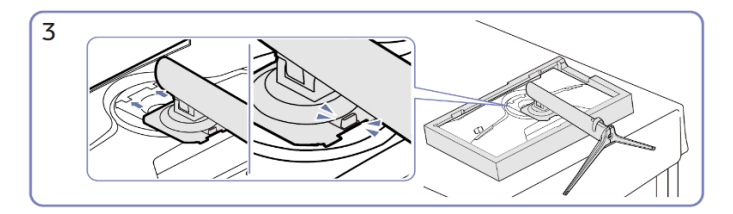

Вставьте собранную подставку в корпус в направлении стрелки, как показано на рисунке.

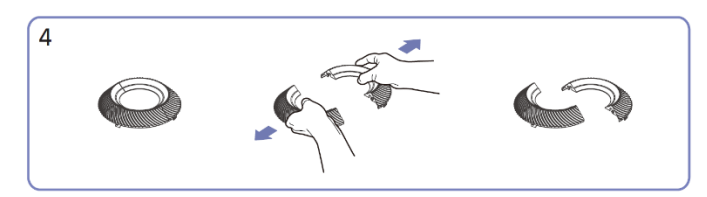

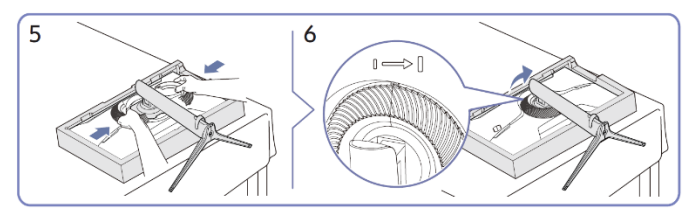

 $\overline{8}$ 

Снимите декоративную крышку. Установите декоративную крышку в направлении стрелки и поверните ее по часовой стрелке в соответствии с отметкой.

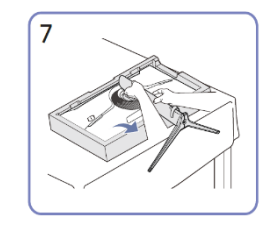

Поставьте монитор, как показано на После установки подставки рисунке.

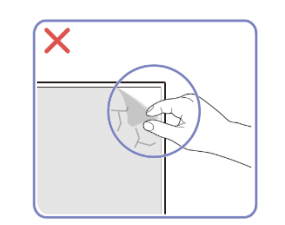

#### Осторожно

Не следует удалять пленку с панели по своему усмотрению.

поставьте изделие вертикально. В случае несоблюдения, гарантийное обслуживание может быть ограничено.

### <span id="page-9-0"></span>Снятие подставки

― Прежде чем снимать подставку с устройства, поместите его на ровную устойчивую поверхность экраном вниз.

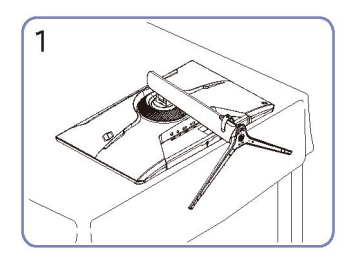

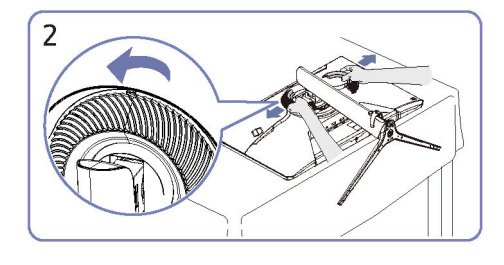

показано на рисунке.

Поместите монитор экраном вниз, как Проверните декоративную крышку против часовой стрелки и снимите ее.

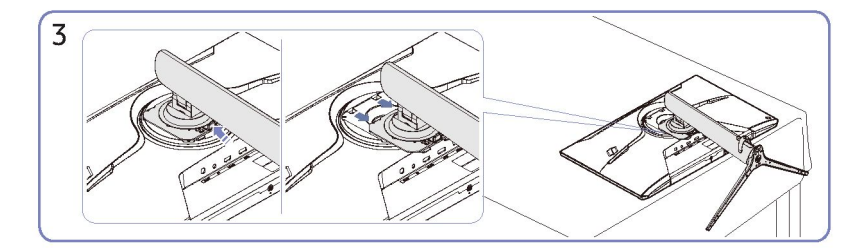

Удерживайте кнопку высвобождения и вытяните подставку в направлении, указанном стрелкой.

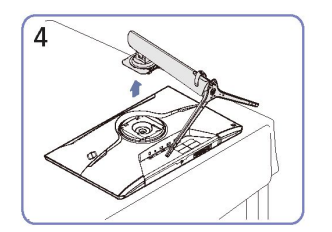

Потяните вверх, чтобы снять ее в направлении, указанном стрелкой.

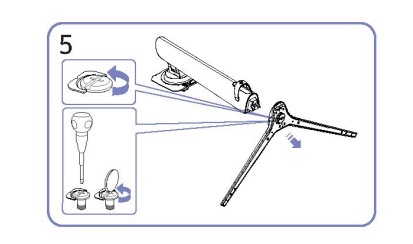

Открутите соединительные болты в нижней части подставки.

# $\checkmark$

 Держитесь за нижние края или углы устройства при его транспортировке.

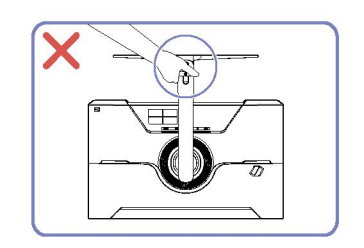

• Не держите устройство вверх ногами за подставку.

- Не прилагайте силу на экран.
- Не держитесь за экран при транспортировке устройства.

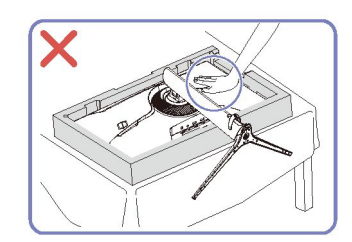

• Не прижимайте устройство к поверхности. Существует опасность его повреждения.

<span id="page-9-1"></span>Меры предосторожности при транспортировке

10

### <span id="page-10-0"></span>Проверка пространства рядом с устройством

При размещении устройство убедитесь, что имеется достаточно пространства для вентиляции. Повышение внутренней температуры может вызвать возгорание и повредить изделие. При установке устройства оставьте вокруг него достаточно места, как показано на схеме.

Внешний вид может отличаться в зависимости от модели устройства.

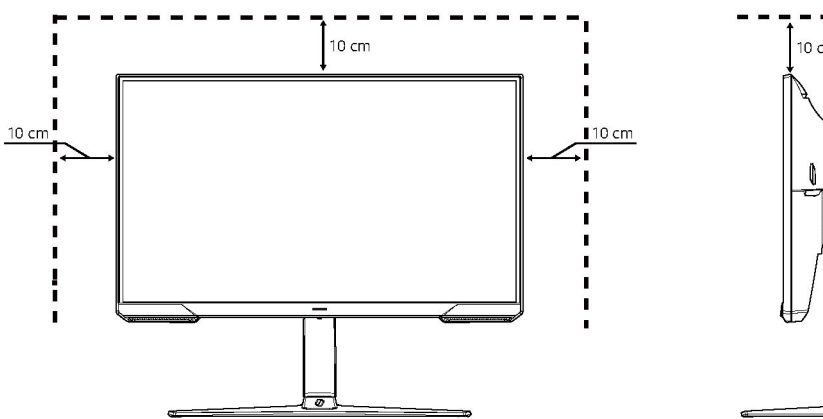

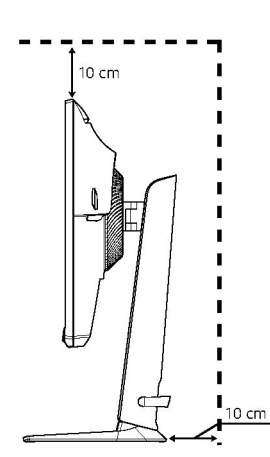

### <span id="page-10-1"></span>Регулировка наклона и высоты изделия

― Цвет и форма деталей могут отличаться от указанных на рисунке. Спецификация может быть изменена без предварительного уведомления для повышения качества продукта.

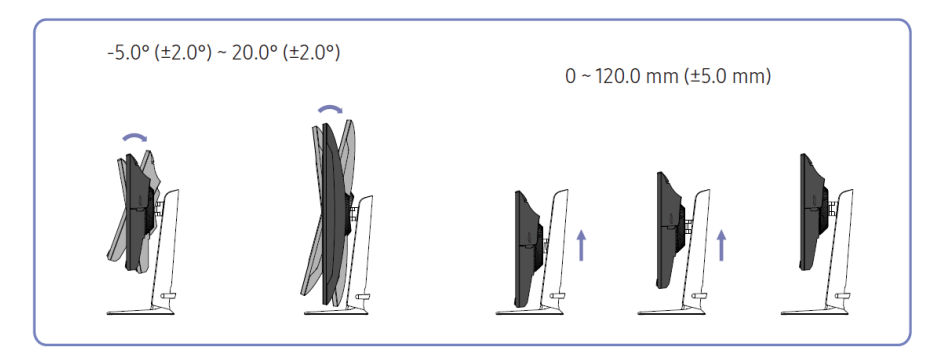

- Наклон и высота изделия могут быть отрегулированы
- Возьмитесь за изделие сверху посередине и осторожно отрегулируйте высоту.
- Регулировка высоты имеет определенный допуск. Не выходите за пределы допуска при регулировке высоты изделия..

### <span id="page-11-0"></span>Вращение изделия

Вы можете поворачивать изделие, как показано ниже.

― Цвет и форма деталей могут отличаться от показанных на рисунке. Для повышения качества характеристики могут быть изменены без предварительного уведомления.

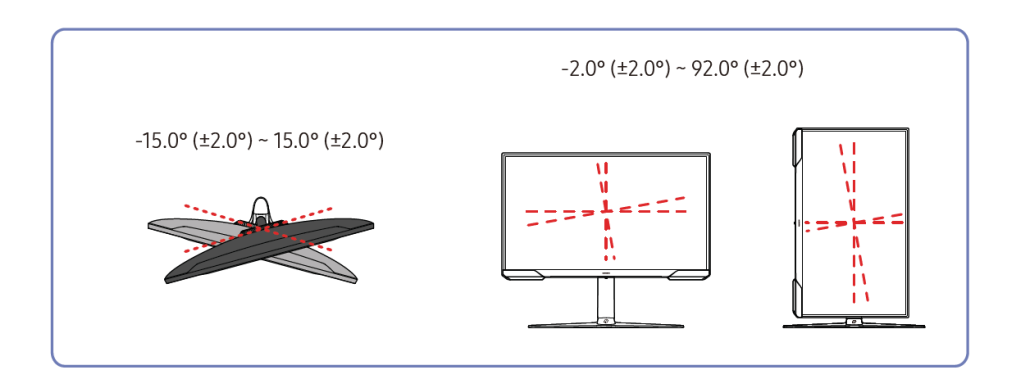

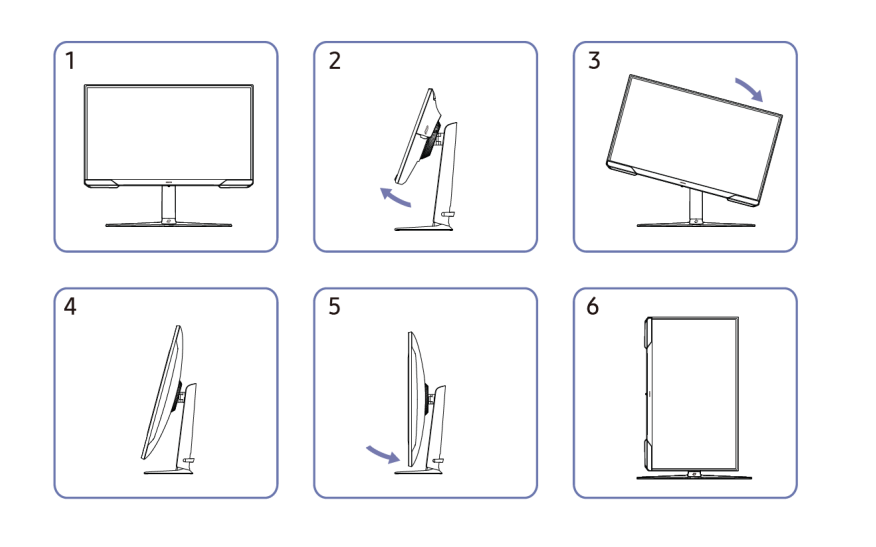

- Обязательно полностью выдвиньте подставку, перед тем как вращать изделие
- Если повернуть изделие, не выдвинув полностью подставку, изделие может удариться углом об пол, и будет повреждено.
- Не вращайте изделие против часовой стрелки, это может привести к его повреждению.
- Будьте осторожны при повороте изделия, чтобы не повредить его, ударив о предмет или подставку.

### <span id="page-12-0"></span>Противоугонный замок

- ― Противоугонный замок позволяет вам безопасно использовать устройство даже в общественных местах.
- ― Форма и метод блокировки блокирующего устройства могут отличаться в зависимости от производителя. См. руководство, предоставленное вместе с вашим противоугонным замком.

### Чтобы заблокировать ваш противоугонный замок:

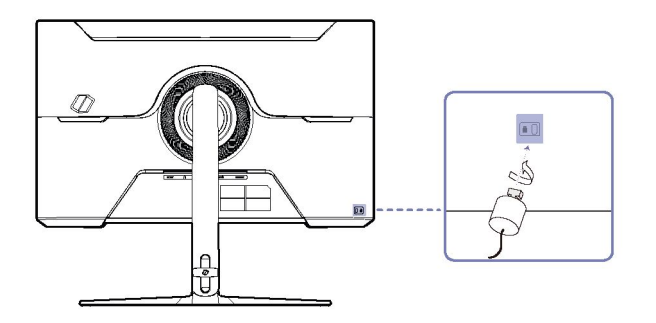

- 1 Закрепите кабель вашего противоугонного замка на тяжелом предмете, например столе.
- 2 Протяните один конец кабеля через петлю на другом конце.
- $3$  Вставьте блокирующее устройство в разъем для противоугонного замка в нижней части устройства.
- 4 Заблокируйте блокирующее устройство.
	- ‒ Противоугонный замок может быть приобретен отдельно.
	- ‒ Для более детальной информации обратитесь к инструкции, предоставленной вместе с вашим противоугонным замком.
	- ‒ Противоугонные устройства могут быть приобретены у продавцов электроники или в сети.

### <span id="page-12-1"></span>Спецификация набора для установки на стену (VESA)

- ― Установите настенное крепление на прочную стену перпендикулярно полу. Перед установкой настенного крепления на поверхность, отличную от гипсокартона, обратитесь к ближайшему дилеру за дополнительной информацией. Если вы установите изделие на наклонной стене, оно может упасть и нанести серьезную травму. Комплекты настенного крепления Samsung содержат подробное руководство по установке и все детали, необходимые для сборки.
- Не используйте винты, длина которых превышает стандартную или не соответствует требованиям стандарта VESA. Слишком длинные винты могут повредить внутреннюю часть устройства.
- Установка может быть затруднена при установке моделей настенного крепления, отличающихся от указанных.
- Длина винтов для настенного крепления, не соответствующего требованиям стандарта VESA, может отличаться в зависимости от технических характеристик настенного крепления.
- Не затягивайте винты слишком сильно. Это может привести к повреждению продукта или его падению, что может привести к травмам. Samsung не несет ответственности за подобные происшествия.
- Компания Samsung не несет ответственности за повреждение продукта или получение травм в результате использования настенного крепления, не соответствующего стандарту VESA или не указанного в спецификации, или несоблюдения потребителем инструкций по установке устройства.
- Не устанавливайте устройство под наклоном более 15 градусов.
- Стандартные габариты набора для установки на стену указаны в таблице ниже.

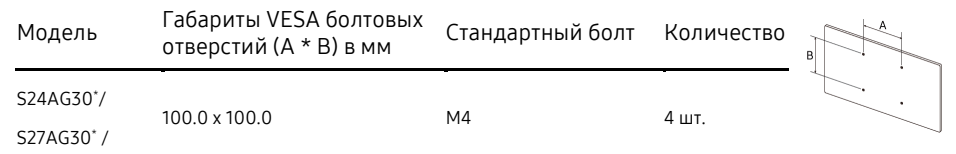

― Не устанавливайте ваш набор для установки на стену, когда устройство включено. Это может привести к травмам в результате поражения током.

# <span id="page-13-0"></span>Панель управления

― Цвет и форма деталей могут отличаться от показанных на рисунке. Технические характеристики могут быть изменены без предварительного уведомления для повышения качества.

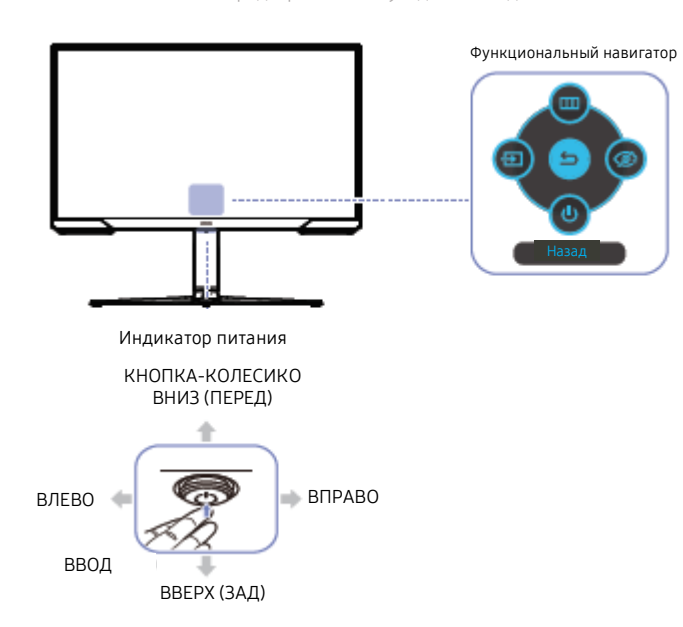

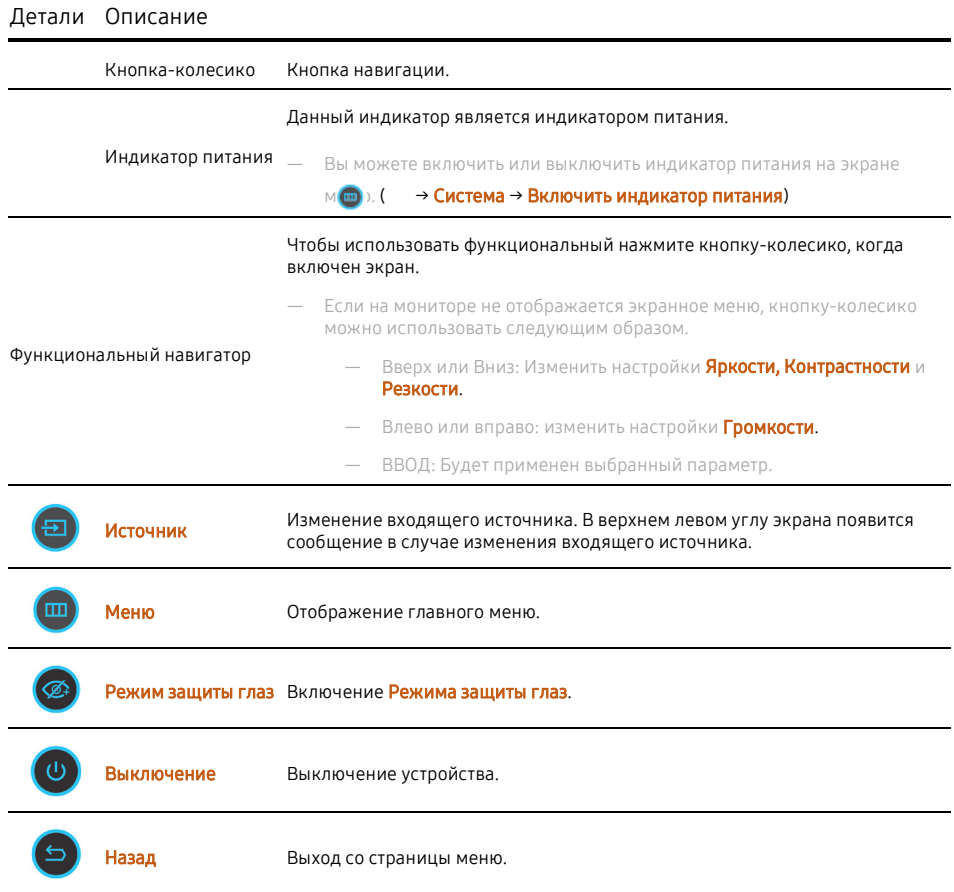

# Глава 03

# Подключение и использование исходного устройства

# <span id="page-14-0"></span>Прочитайте перед подключением устройства.

- 1 Перед подключением продукта проверьте форму обоих разъемов входящих в комплект сигнальных кабелей, а также форму и расположение разъемов на продукте и внешнем устройстве.
- 2 Перед подключением устройства убедитесь, что вы отключили кабели питания, как от основного, так и от внешнего устройства, чтобы предотвратить повреждение устройства из-за короткого замыкания или перегрузки по току.
- $3$  После того, как все сигнальные кабели будут правильно подключены, снова подключите силовые кабели к основному и внешнему устройству.
- 4 После завершения подключения обязательно ознакомьтесь с руководствами, чтобы ознакомиться с функциями устройства, мерами предосторожности и другой информацией, необходимой для правильного использования устройства.
- Соединительные детали могут отличаться в зависимости от модели.
- ― Предоставленные разъемы могут отличаться в зависимости от модели.

### <span id="page-14-1"></span>Разъемы

― Доступные функции могут отличаться в зависимости от модели. Цвет и форма деталей могут отличаться от показанных на рисунке. Для повышения качества спецификации могут быть изменены без предварительного уведомления. Обратитесь к фактическому продукту.

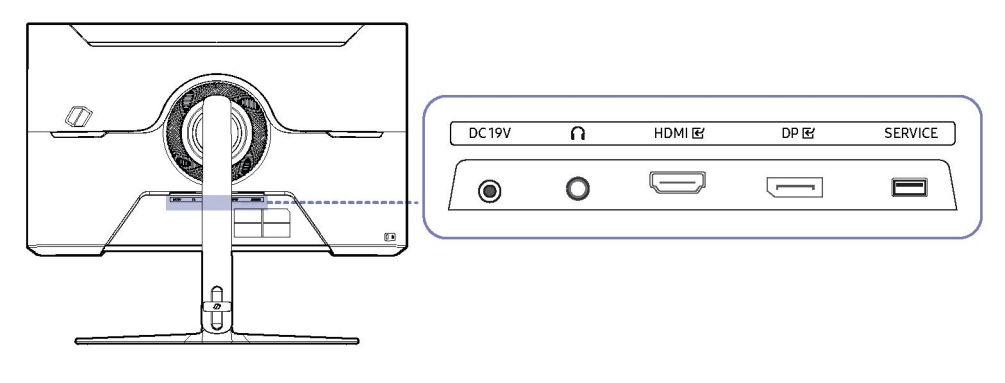

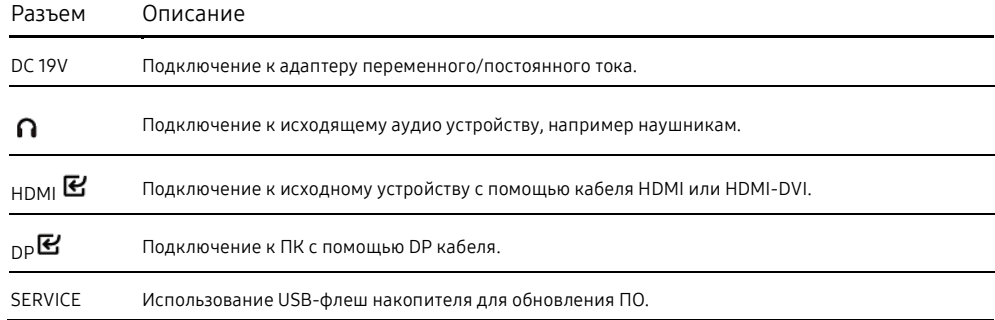

# <span id="page-15-0"></span>Подключение и использование ПК

Выберите метод подключения, подходящий для вашего ПК.

### <span id="page-15-1"></span>Подключение с помощью HDMI кабеля

HDMI **E** 

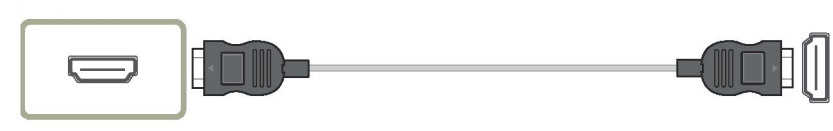

### <span id="page-15-2"></span>Подключение с помощью НDMI-DVI кабеля

HDMI **E** 

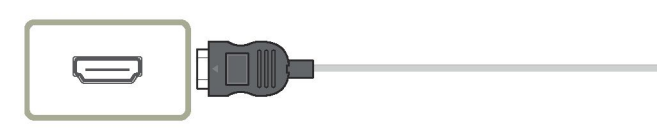

― Функция аудио не поддерживается, если исходное устройство подключено с помощью кабеля HDMI-DVI.

― При подключении с помощью HDMI-DVI кабеля оптимальное разрешение может быть недоступно.

### <span id="page-15-3"></span>Подключение с помощью DP кабеля

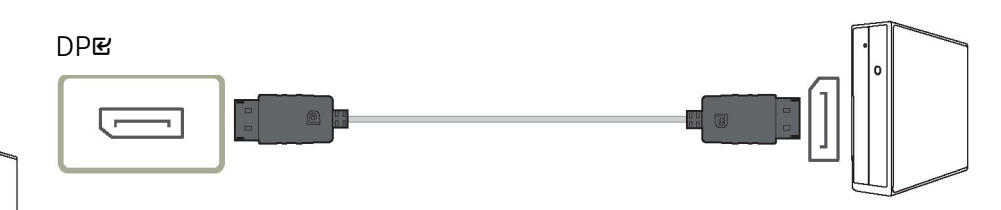

- ― Рекомендуется использовать предоставленный в комплекте поставки кабель DP. Если кабель не входит в комплект поставки, используйте кабель DP длиной 1,5 м или менее.
- ― Используйте кабель DP 1.2 с сертификацией VESA или выше.

### <span id="page-15-4"></span>Подключение наушников

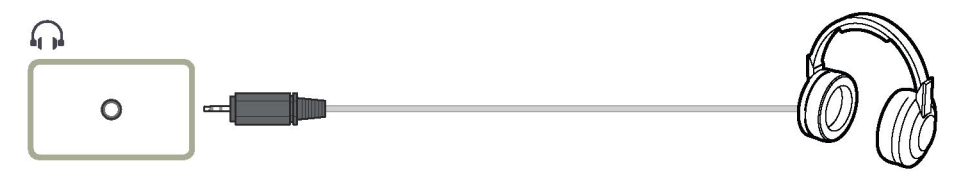

― Используйте наушники при включении звука с помощью HDMI-HDMI или DP кабеля.

― Используйте разъем только для наушников типа 3-жильный наконечник-кольцо-втулка (TRS).

# <span id="page-16-0"></span>Connecting the Power

# $\bullet$ DC19V  $\overline{\phantom{0}}$  $^{\circ}$  $\Omega$  $\left(3\right)$

# <span id="page-16-1"></span>Tidying Up the Connected Cables

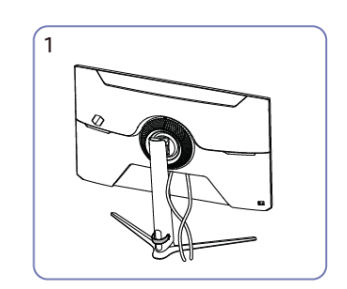

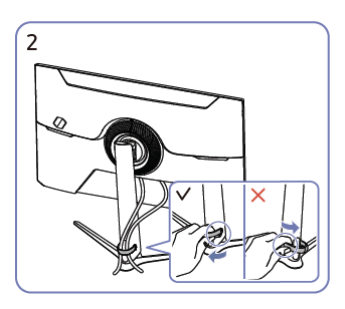

1 Подключите кабель питания к адаптеру AC/DC. Затем, подключите адаптер AC/DC к разъему DC 19V с задней стороны устройства.

- 2 Затем, подключите кабель питания к розетке.
- 3 Нажмите кнопку-колесико с нижней стороны устройства, чтобы включить его.
- ― Входящее напряжение переключается автоматически.

 $\sqrt{3}$ 

Подключите соответствующие кабели.

Потяните за правую сторону КАБЕЛЯ ДЕРЖАТЕЛЯ ПОДСТАВКИ, чтобы снять его со стойки. Левая сторона КАБЕЛЯ ДЕРЖАТЕЛЯ ПОДСТАВКИ может быть повреждена при сильном натяжении.

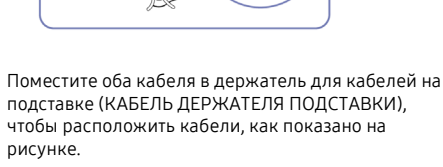

как показано на рисунке.

# <span id="page-17-0"></span>Настройка оптимального разрешения

После первого включения устройства появится сообщение о настройке оптимального разрешения.

Выберите язык и измените разрешение на вашем ПК на оптимальное.

- ― Если оптимальное разрешение не выбрано, на экране появится сообщение до трех раз в установленный период времени, даже если устройство выключено и включено снова.
- ― Если вы хотите настроить оптимальное разрешение для вашего компьютера, обратитесь к разделу (Q&A) → "[Как мне изменить разрешение?](#page-30-1)"
- ― Вы можете отрегулировать частоту обновления в соответствии с разрешением экрана, выбранным на экранном меню Игры → Частота обновления.
- ― Чтобы включить максимальную частоту обновления, включитеFreeSync Premium или установите Частоту обновления на 144 Гц.

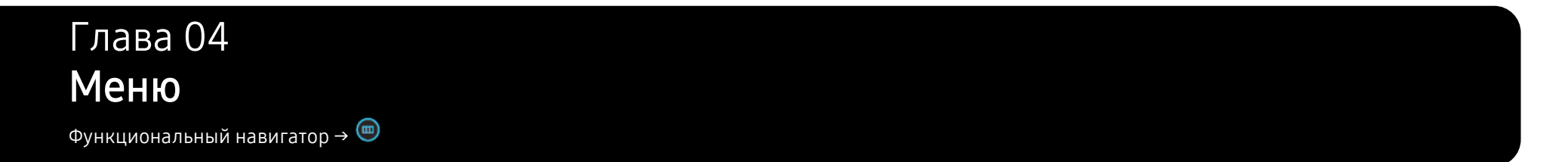

― Доступные функции отличаются в зависимости от модели устройства. Цвет и форма деталей может отличаться от указанных. Спецификация может быть изменена без предварительного уведомления для повышения качества продукта.

# <span id="page-18-0"></span>Игры

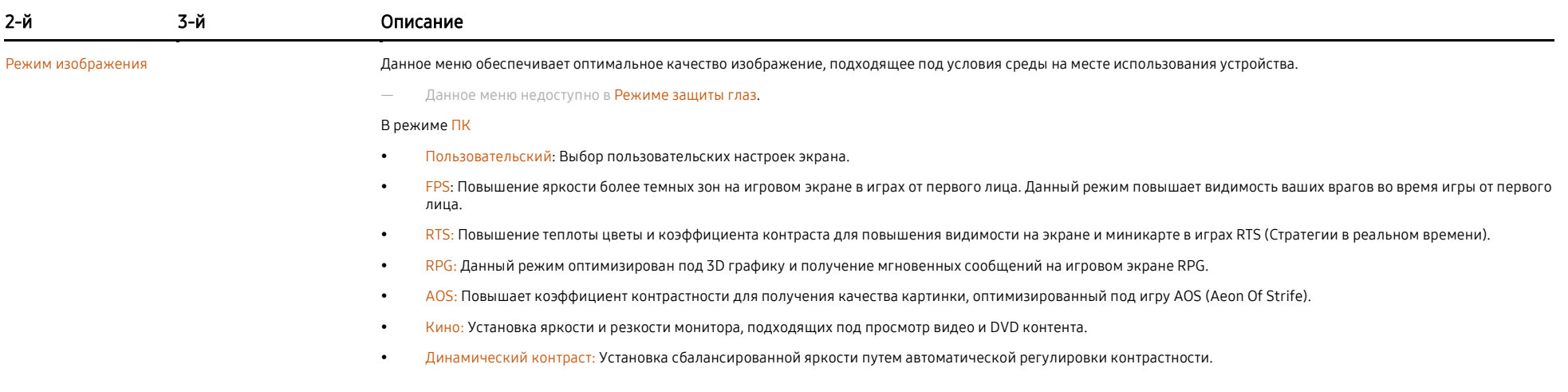

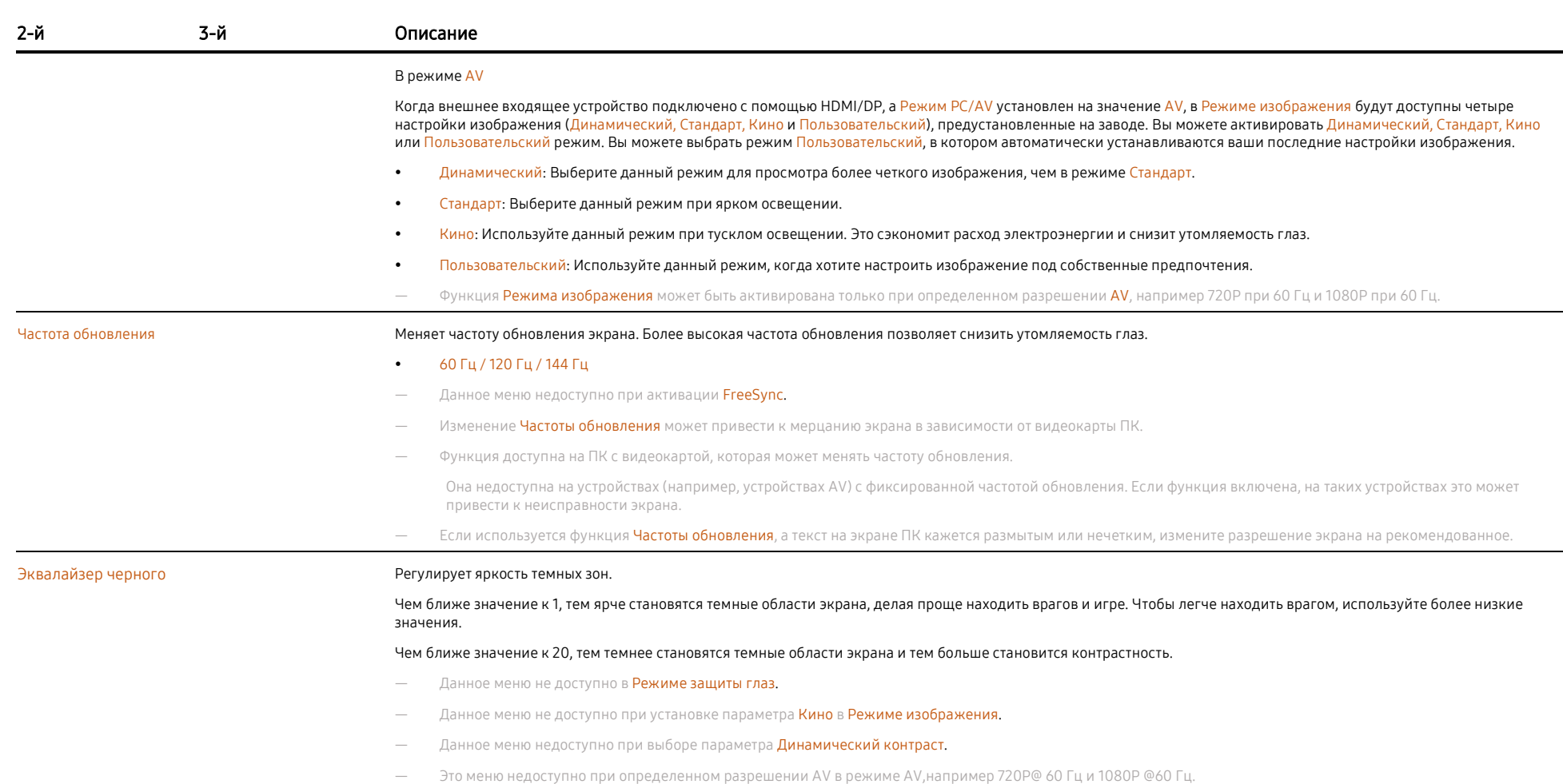

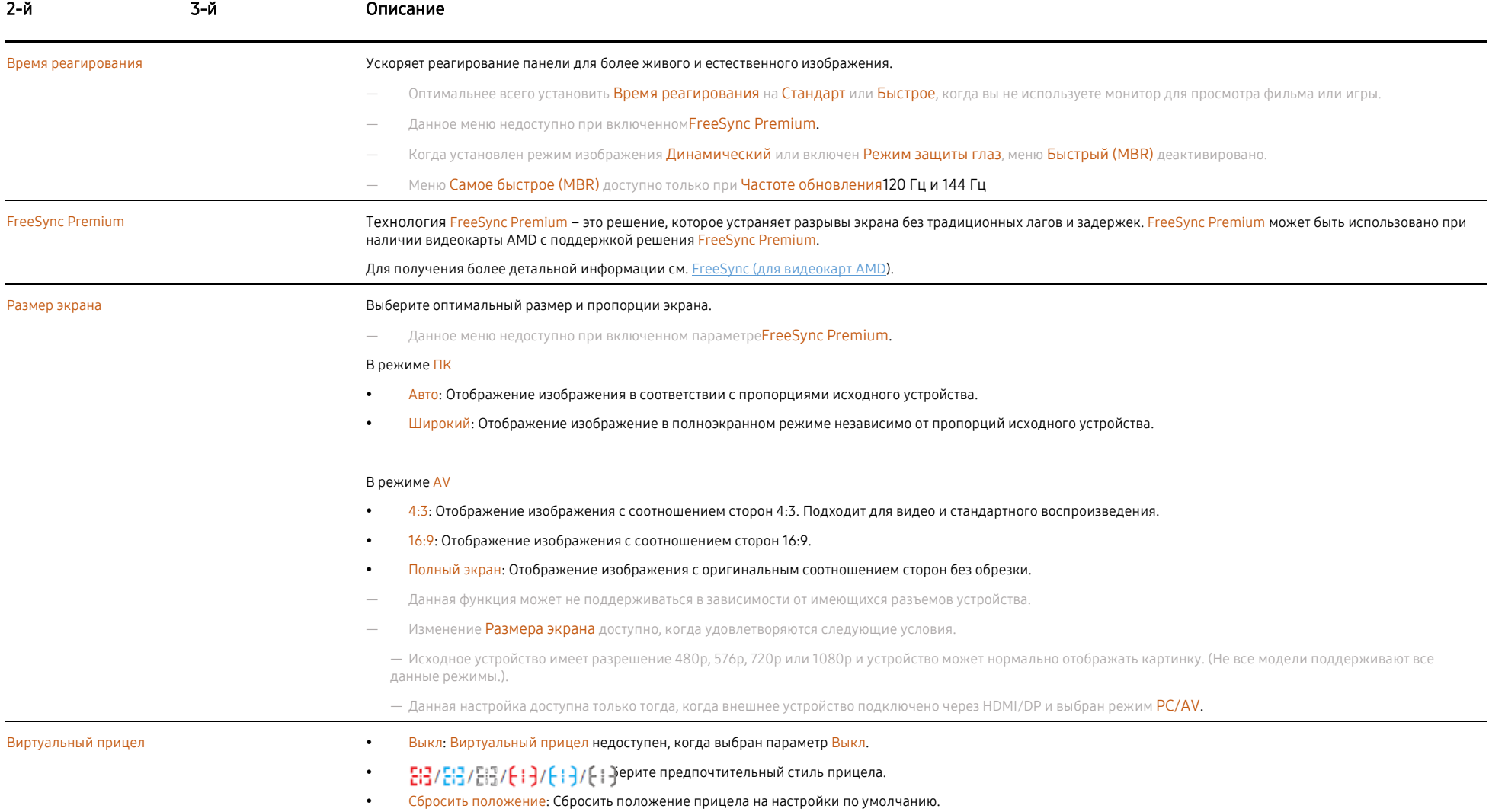

# <span id="page-21-0"></span>Изображение

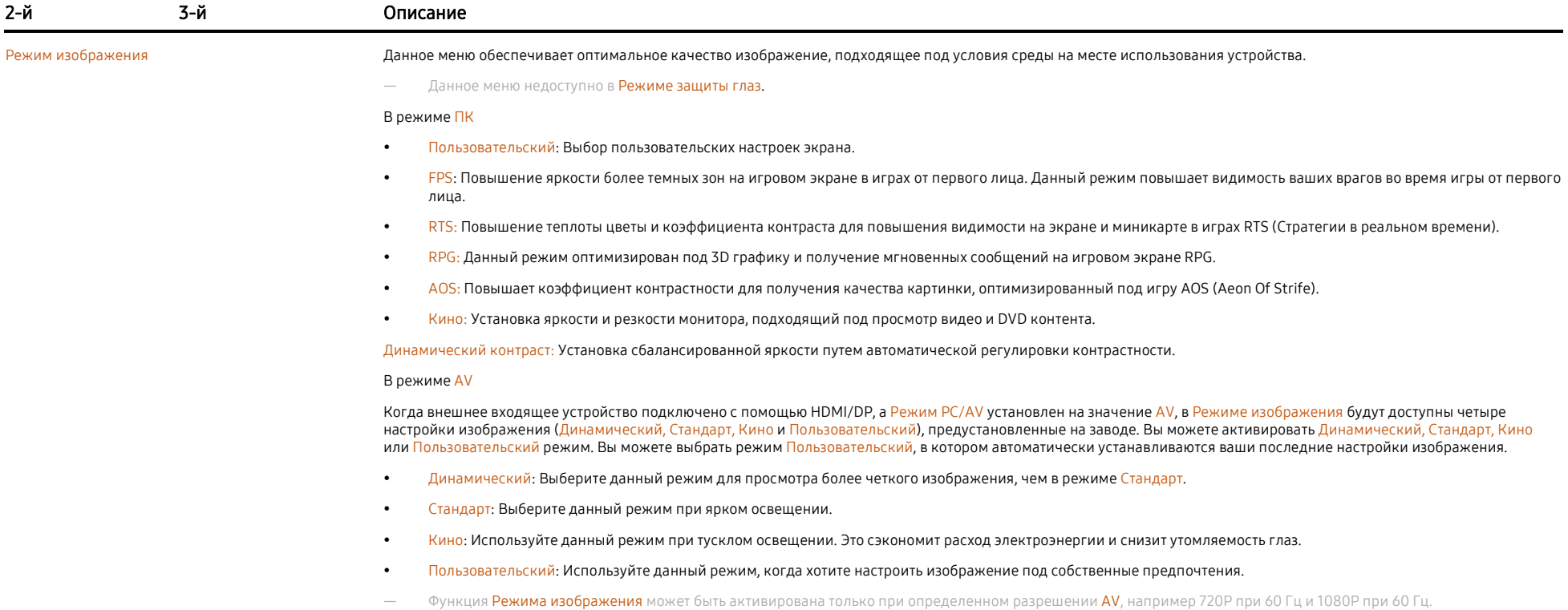

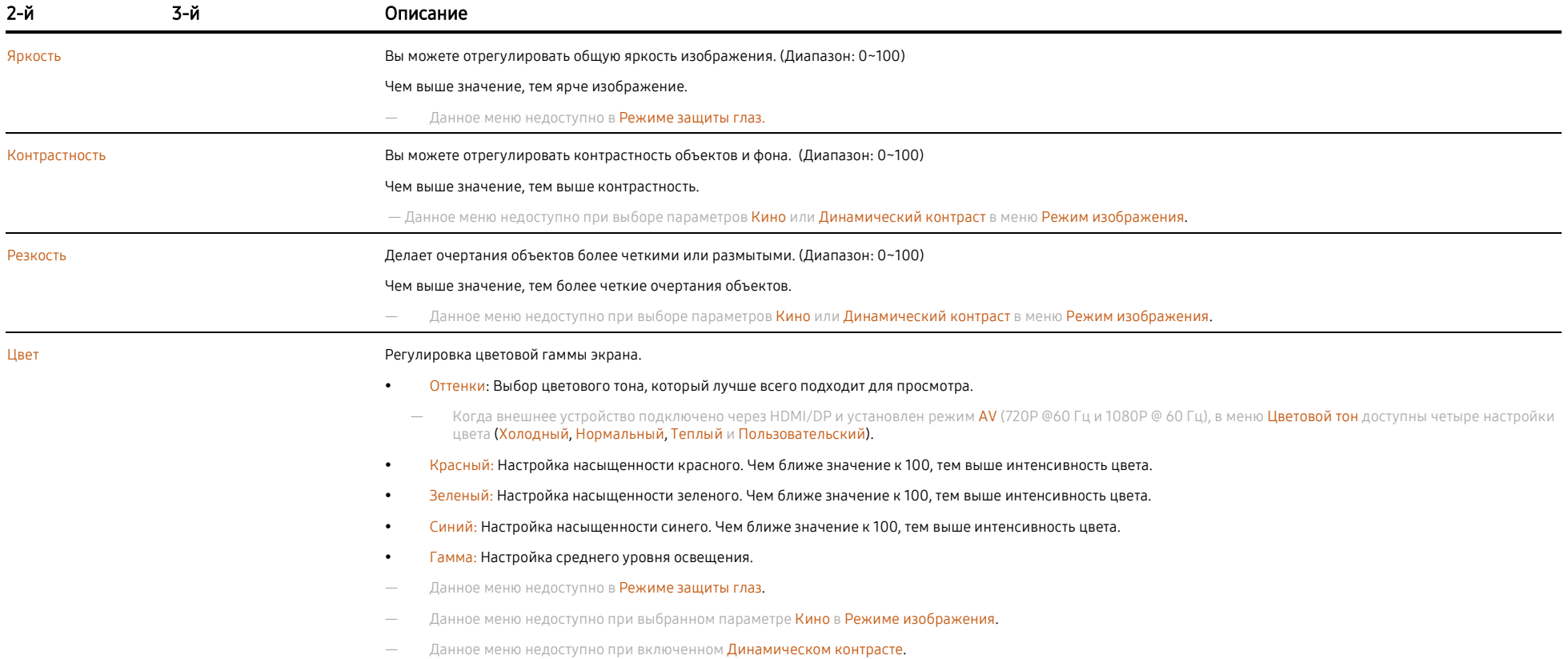

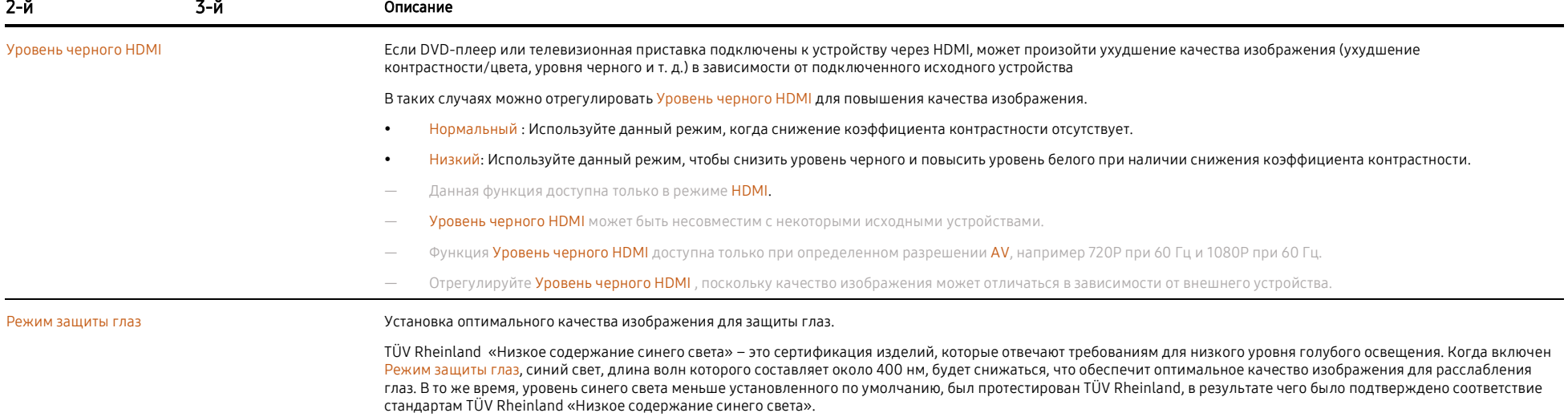

# <span id="page-24-0"></span>Экранный дисплей

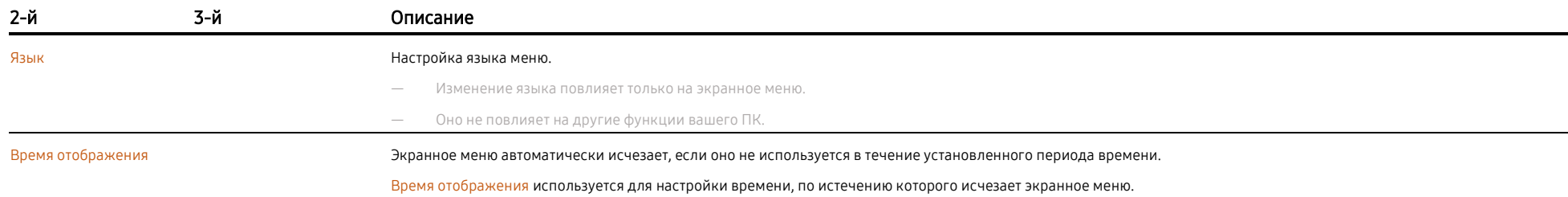

# <span id="page-24-1"></span>Система

<span id="page-24-2"></span>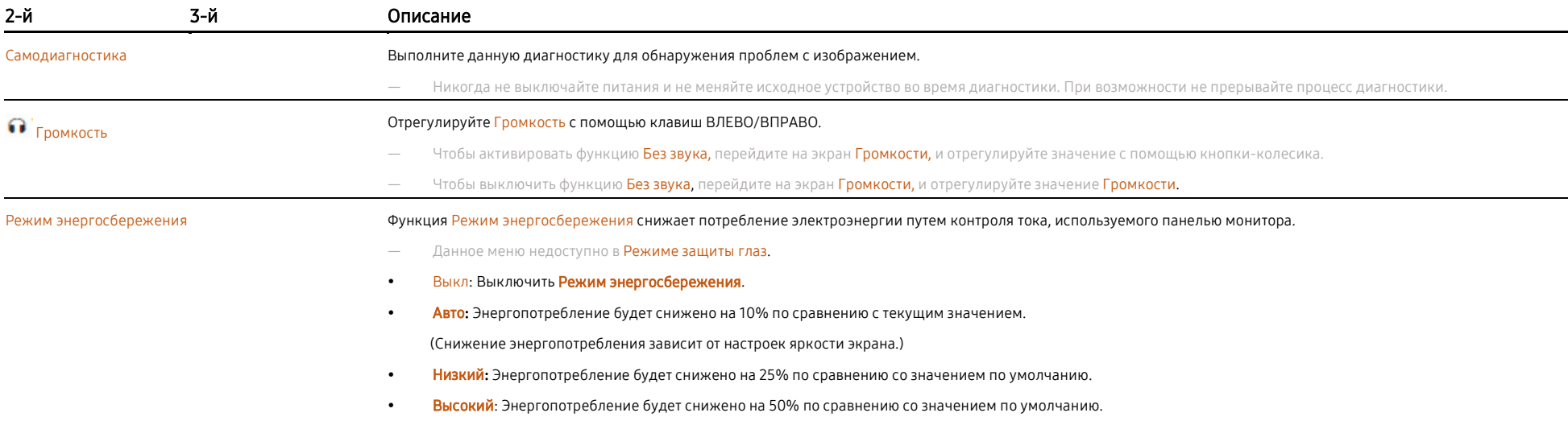

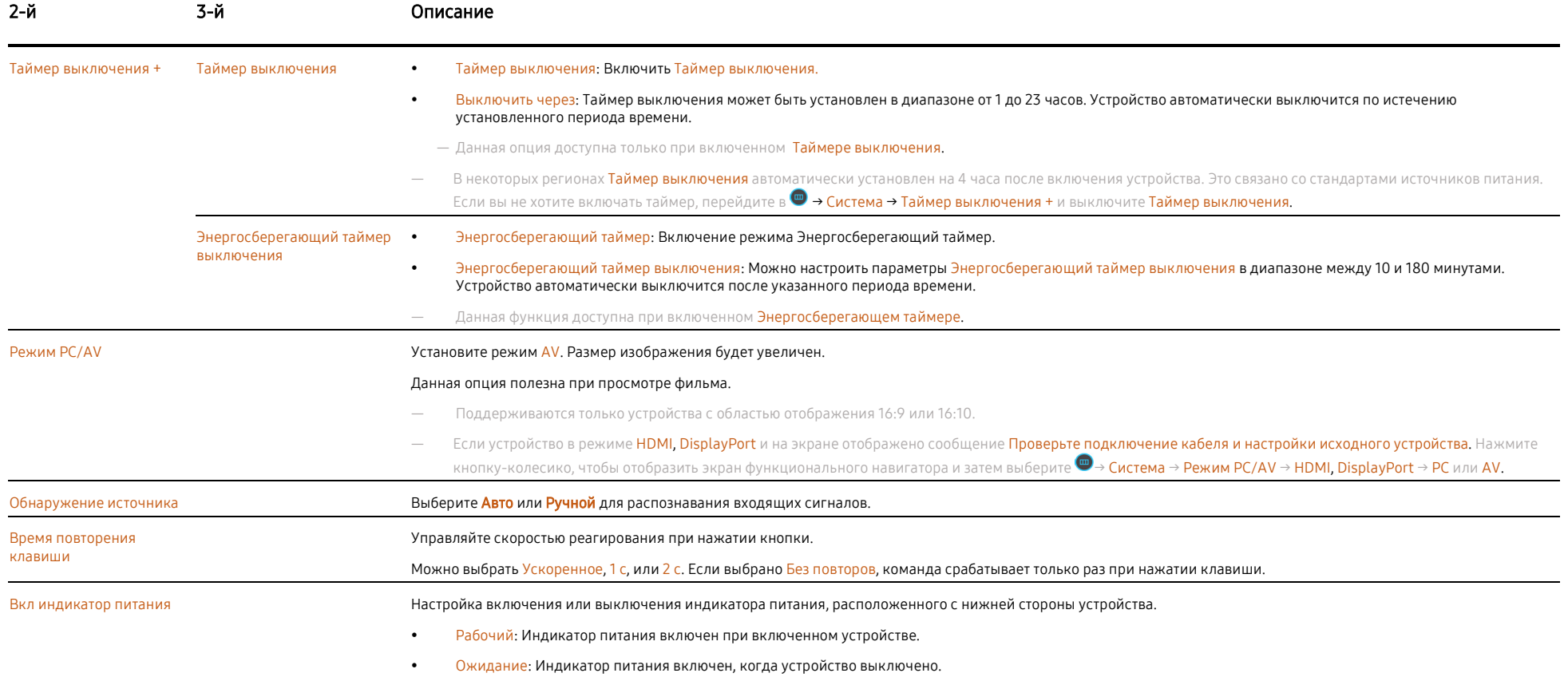

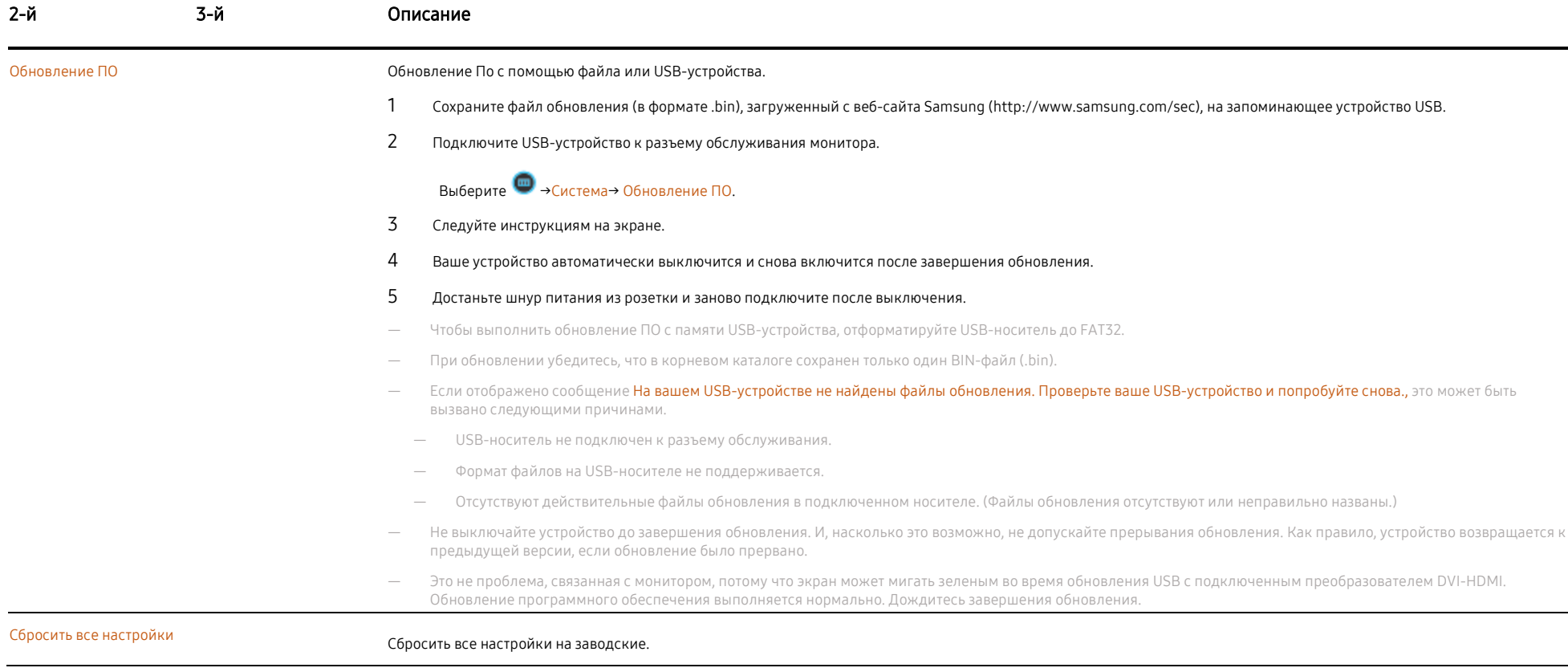

<span id="page-26-0"></span>Информация Просмотреть информацию о текущем ПО. Обратитесь к реальным данным на экране монитора.

# Глава 05

# Установка программного обеспечения

# <span id="page-27-0"></span>Easy Setting Box

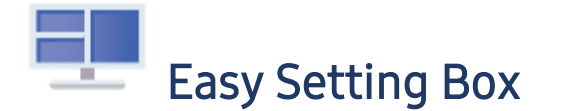

#### Easy Setting Box позволяет пользователям разделять экран на несколько секторов.

#### Чтобы установить последнюю версию Easy Setting Box, скачайте его с веб-сайта Samsung ([http://www.samsung.com\).](http://www.samsung.com/)

- ― Программное обеспечение может работать некорректно, если вы не перезагрузите компьютер после установки.
- Значок Easy Setting Box может не отображаться в зависимости от системы ПК и технических характеристик продукта.
- ― Если значок ярлыка не появляется, нажмите клавишу F5.

### <span id="page-27-1"></span>Ограничения и проблемы при установке

Easy Setting Box может повлиять на работу видеокарты, материнской платы и сетевой среды.

### <span id="page-27-2"></span>Системные требования

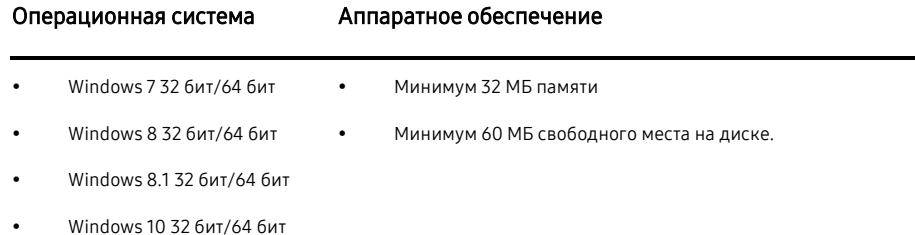

# <span id="page-27-3"></span>Установка драйверов

Чтобы установить последнюю версию драйвера устройства, загрузите его с веб-сайта Samsung (http://www.s[amsung.com\).](http://www.samsung.com/)

― Вы можете установить оптимальное разрешение и частоту для этого устройства, установив соответствующие драйверы.

# Устранение неисправностей

# <span id="page-28-0"></span>Требования, которые необходимо выполнить перед обращением в Центр обслуживания клиентов Samsung

― Прежде чем звонить в центр обслуживания клиентов Samsung, проверьте свое устройство следующим образом. Если проблема не исчезнет, обратитесь в центр обслуживания клиентов Samsung.

### <span id="page-28-1"></span>Диагностика устройства (проблемы экрана)

Если возникла проблема экрана, проведит[е Самодиагностику](#page-24-2) для проверки работы монитора.

### <span id="page-28-2"></span>Проверка разрешения и частоты

Если выбрано неподдерживаемое разрешение (см. [Таблицу стандартных режимов сигнала\),](#page-32-1) на короткое время может появиться сообщение Неоптимальный режим или экран может работать некорректно.

― Отображаемое разрешение может отличаться в зависимости от системных настроек ПК и кабелей.

### <span id="page-28-3"></span>Проверьте следующее.

### Проблемы установки (режим ПК)

#### Экран включается и выключается.

Проверьте кабельное соединение между продуктом и ПК и убедитесь, что разъемы заблокированы.

#### Когда кабель HDMI или HDMI-DVI подключен к устройству и компьютеру, на всех четырех сторонах экрана появляются пустые пространства.

Пустые места на экране не связаны с работой устройства.

Пустые места на экране вызваны ПК или видеокартой. Чтобы решить эту проблему, отрегулируйте размер экрана в настройках HDMI или DVI для видеокарты.

Если в меню настроек видеокарты нет возможности отрегулировать размер экрана, обновите драйвер видеокарты до последней версии.

(Обратитесь к производителю видеокарты или ПК для получения дополнительных сведений о том, как настроить параметры экрана.)

### Проблемы экрана

Выключен индикатор питания. Экран не включается.

Убедитесь, что кабель питания подключен правильно.

Если возникает проблема с экраном монитора, запустит[е самодиагностику,](#page-24-2) чтобы проверить правильность работы монитора.

Появляется сообщение Проверьте подключение кабеля и настройки исходного устройства.

Убедитесь, что кабель правильно подключен.

Если монитор в режиме HDMI или DisplayPort mode, нажмите кнопку-колесико для отображения функционального

навигатора и выберите → Система → Режим РС/AV → HDMI, DisplayPort → РС или AV.

#### Появляется сообщение Неоптимальный режим.

Данное сообщение появляется, когда сигнал от видеокарты превышает максимальное разрешение или частоту для продукта.

Измените максимальное разрешение и частоту в соответствии с характеристиками продукта, см. Таблицу стандартных режимов сигнала. (стр.[33](#page-32-1)).

#### Изображение на экране выглядит искаженным.

Проверьте подключение кабеля.

#### Нечеткий и размытый экран.

Снимите все аксессуары (удлинительный видеокабель и т. д.) И попробуйте еще раз.

Установите разрешение и частоту на рекомендуемый уровень.

Нестабильное и трясущееся изображение. На экране остаются тени или фантомные изображения.

Убедитесь, что разрешение и частота для ПК находятся в диапазоне разрешения и частоты, совместимых с устройством. Затем, если необходимо, измените настройки, обращаясь к Таблице стандартных режимов сигнала ([стр.3](#page-32-1)3) в этом руководстве и к меню Информация на продукте.

#### Слишком яркий или слишком темный экран.

Отрегулируйте Яркость и Контрастность.

#### Непостоянный цвет изображения.

Измените настройки Цвета.

#### Цвета на экране имеют тень и искажены.

Измените настройки Цвета.

#### Белый не выглядит белым.

Измените настройки Цвета.

#### Отсутствует изображение, а индикатор питания мигает каждые 0,5-1 с.

Устройство работает в энергосберегающем режиме.

Нажмите любую клавишу на клавиатуре или переместите мышь, чтобы вернуться в нормальный рабочий режим.

#### Размытый текст.

При использовании ОС Windows (например, Windows 7, Windows 8, Windows 8.1 или Windows 10): перейдите в Панель управления → Шрифты → Настроить текст ClearType и включите ClearType.

#### Прерывистое воспроизведение.

Воспроизведение больших видеофайлов высокой четкости может прерываться. Это может быть связано с тем, что видеоплеер не оптимизирован для ресурса ПК.

Попробуйте воспроизвести файл на другом видеоплеере.

### Проблемы звука

#### Нет звука.

Еще раз проверьте состояние подключенного аудиокабеля и / или отрегулируйте громкость.

Проверить громкость.

Проверьте, отключен ли звук.

#### Слишком низкая громкость.

Отрегулируйте громкость.

Если громкость по-прежнему низкая после увеличения до максимального уровня, отрегулируйте громкость на звуковой карте вашего ПК или в программном обеспечении.

#### Видео доступно, но звук отсутствует.

Звук отсутствует, если для подключения устройства ввода используется кабель HDMI-DVI.

Подключите устройство с помощью кабеля HDMI или кабеля DP.

### Проблемы исходного устройства

Когда мой компьютер загружается, слышен звуковой сигнал.

Если при загрузке компьютера раздается звуковой сигнал, обратитесь в сервисный центр.

# <span id="page-30-0"></span>Вопросы и ответы

- Обратитесь к руководству пользователя вашего ПК или видеокарты для получения дальнейших инструкций по настройке.
- ― Путь к настройкам зависит от установленной ОС.

#### Как изменить частоту?

Настройте частоту обновления на вашей видеокарте.

- Windows 7: Перейдите в Панель управления → Оформление и персонализация → Дисплей → Разрешение экрана → Дополнительные настройки → Монитор и отрегулируйте частоту обновления экрана в разделе Параметры монитора.
- Windows 8(Windows 8.1): Выберите «Настройки» → «Панель управления» → «Оформление и персонализация» → «Дсплей» → «Разрешение экрана» → «Дополнительные настройки» → «Монитор» и настройте частоту обновления в разделе «Параметры монитора».
- Windows 10: Выберите «Настройки» → «Система» → «Дисплей» → «Дополнительные параметры отображения» → «Свойства адаптера дисплея» → «Монитор» и отрегулируйте частоту обновления экрана в разделе «Параметры монитора».

#### <span id="page-30-1"></span>Как изменить разрешение?

- Windows 7: Перейдите в Панель управления → Оформление и персонализация → Дисплей → Разрешение экрана → Настройка разрешения.
- Windows 8(Windows 8.1): Выберите «Настройки» → «Панель управления» → «Оформление и персонализация» → «Дисплей» → «Настройка разрешения» и настройте разрешение.
- Windows 10: Перейдите в «Настройки» → «Система» → «Дисплей» → «Дополнительные параметры отображения» и настройте разрешение.

#### Как включить режим энергосбережения?

- Windows 7: Перейдите в Панель управления → Оформление и персонализация → Персонализация → Настройки экранной заставки → Параметры питания или НАСТРОЙКА BIOS на ПК.
- Windows 8(Windows 8.1): Выберите «Настройки» → «Панель управления» → «Оформление и персонализация» → «Персонализация» → «Настройки экранной заставки» → «Параметры питания» или «НАСТРОЙКА BIOS» на ПК.
- Windows 10: Перейдите в Настройки → Персонализация → Экран блокировки → Настройки тайм-аута экрана → Питание и спящий режим или BIOS SETUP на ПК.

# Глава 07

# <span id="page-31-0"></span>Технические характеристики

# Общие

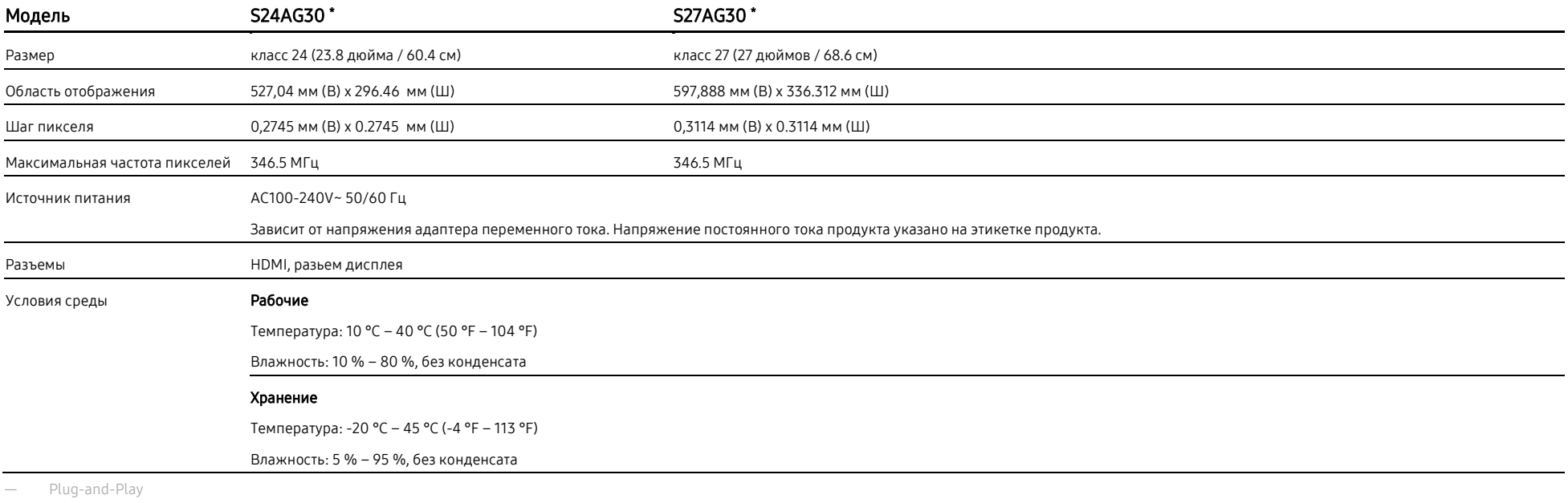

Этот продукт можно установить и использовать с любыми системами, совместимыми с Plug-and-Play. Двусторонний обмен данными между продуктом и системой ПК оптимизирует настройки продукта. Установка продукта происходит автоматически. Однако при желании вы можете настроить параметры установки.

― Точки на панели (пиксели)

Из-за особенностей производства этого продукта приблизительно 1 пиксель на миллион (1 часть на миллион) может быть ярче или темнее на ЖК-панели. Это не влияет на производительность продукта.

- ― Вышеуказанные характеристики могут быть изменены без предварительного уведомления для улучшения качества.
- ― Подробные технические характеристики устройства см. На веб-сайте Samsung.

― Без мерцания

Устройство не имеет видимого или невидимого мерцания в диапазоне 0~3000 Гц.

# <span id="page-32-1"></span><span id="page-32-0"></span>Таблица стандартных режимов сигнала

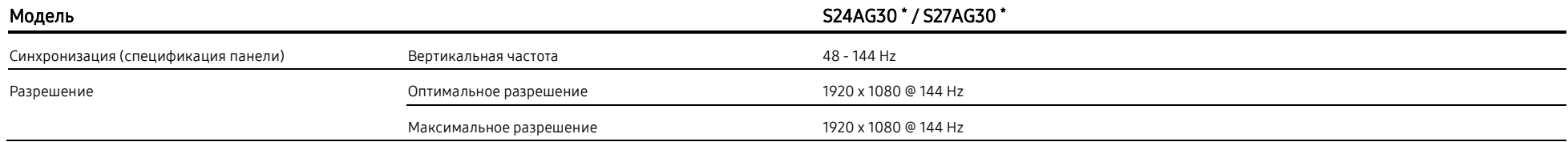

Если с вашего ПК передается сигнал, относящийся к следующим стандартным режимам сигнала, экран будет автоматически настроен. Если сигнал, передаваемый с ПК, не относится к стандартным режимам сигнала, экран может быть пустым, даже если индикатор питания работает. В таком случае измените настройки в соответствии со следующей таблицей, обратившись к руководству пользователя видеокарты.

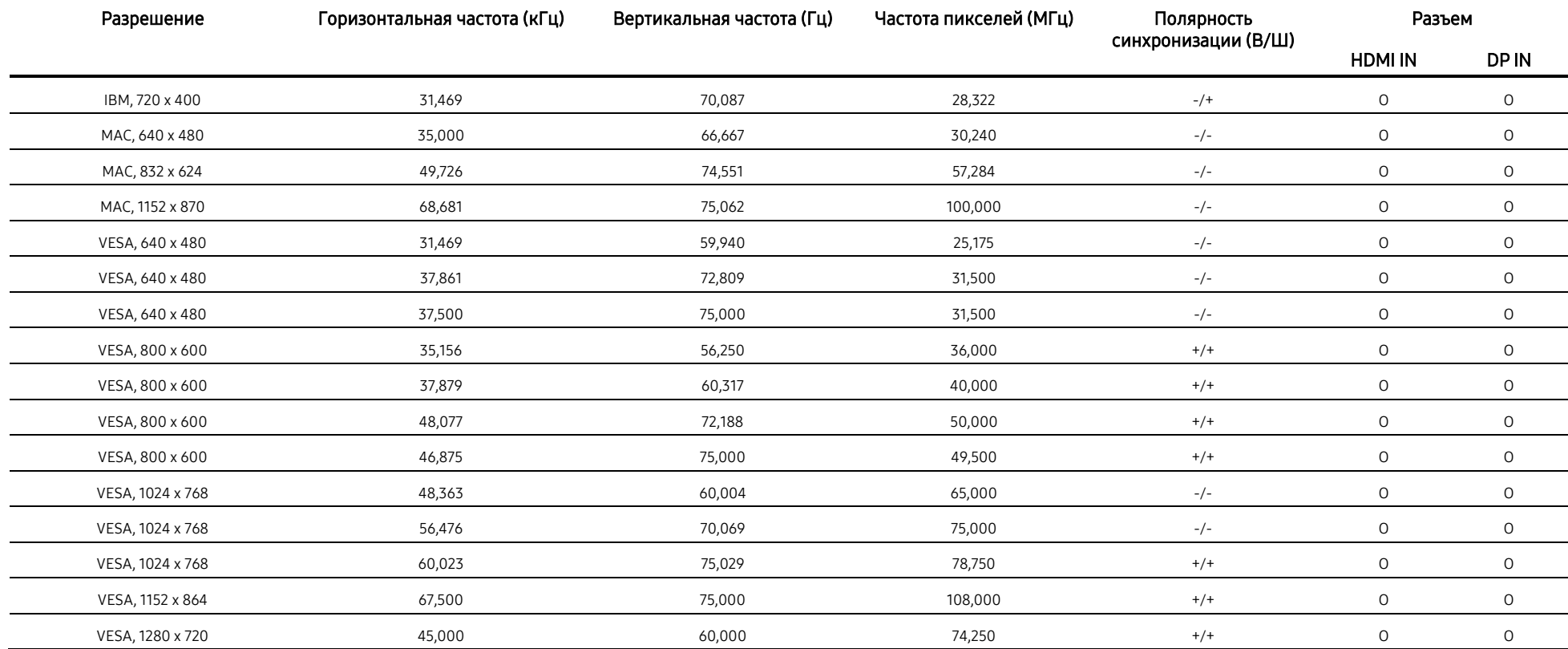

Разрешение Горизонтальная частота (кГц) Вертикальная частота (Гц) Частота пикселей (МГц) Полярность синхр (В/Ш) Разъем

HDMI IN DP IN

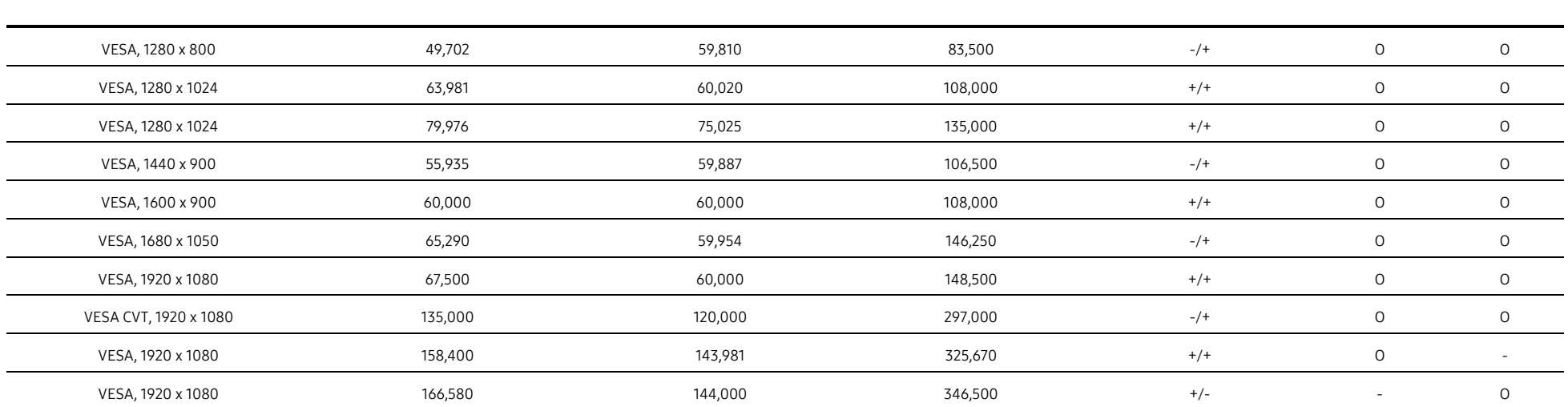

― Горизонтальная частота

Время, необходимое для сканирования одной строки слева направо на экране, называется горизонтальным циклом. Число, обратное горизонтальному циклу называется горизонтальной частотой. Горизонтальная частота измеряется в кГц.

#### ― Вертикальная частота

Повторение одного и того же изображения десятки раз в секунду позволяет просматривать естественные изображения. Частота повтора называется «вертикальной частотой» или «частотой обновления» и указывается в Гц.

― Данное изделие поддерживает установку только одного разрешения для каждого размера экрана, для обеспечения оптимального качества изображения из-за характера панели. Использование разрешения, отличного от указанного, может ухудшить качество изображения. Чтобы этого избежать, рекомендуется выбрать оптимальное разрешение, указанное для вашего устройства.

# Глава 08

# Приложение

# <span id="page-34-0"></span>Ответственность за оплату услуг (Стоимость для клиентов)

― При получение запроса на предоставление услуг, несмотря на наличие гарантии, мы можем взимать плату за визит специалиста по обслуживанию в следующих случаях.

## <span id="page-34-1"></span>Отсутствие дефекта устройства

Очистка продукта, регулировка, предоставление пояснений, повторная установка и т. д.

- Если технического специалиста по обслуживанию просят предоставить инструкции по использованию продукта или просто настроить параметры без разборки продукта.
- Если неисправность вызвана внешними факторами (Интернет, антенна, проводной сигнал и т. д.)
- Если продукт переустанавливается или устройства подключаются дополнительно после первой установки приобретенного продукта.
- Если выполняется повторная установка устройства при переезде в другое место или дом.
- Если клиент запрашивает инструкции по использованию продукции другой компании.
- Если клиент запрашивает инструкции по использованию сети или программы другой компании.
- Если клиент запрашивает установку программного обеспечения и настройку продукта.
- Очистка устройства от пыли и посторонних материалов специалистом.
- Если клиент запрашивает дополнительную установку после покупки продукта в магазине или в Интернете.

### <span id="page-34-2"></span>Повреждения устройства по вине пользователя

Повреждение продукта, вызванное неправильным обращением со стороны клиента или неправильным ремонтом

Если повреждение устройства вызвано:

- Внешним воздействием или падением.
- Использование расходных материалов или отдельно продаваемых продуктов, не указанных Samsung.
- Ремонт, выполненный не инженером аутсорсинговой сервисной компании или партнера Samsung Electronics Co., Ltd.
- Реконструкция или ремонт устройства заказчиком.
- Использование неправильного напряжения или неразрешенных электрических соединений.
- Несоблюдение пунктов «Внимание» в Руководстве пользователя.

### <span id="page-34-3"></span>Прочее

- Если изделие выходит из строя в результате стихийного бедствия. (молния, пожар, землетрясение, наводнение и т. д.)
- Если все расходные компоненты израсходованы. (Аккумулятор, тонер, флуоресцентные лампы, головка, вибратор, лампа, фильтр, лента и т. д.)
- Если клиент запрашивает услугу, при отсутствии дефектов может взиматься плата за услугу. Поэтому, пожалуйста, сначала прочтите руководство пользователя.

# <span id="page-35-0"></span>FreeSync (для видеокарт AMD)

Технология FreeSync это решение, которое устраняет разрыв экрана без обычных задержек и лагов. Эта функция устранит разрыв экрана и задержку во время игры. Повысит качество вашего игрового опыта.

Элементы меню FreeSync могут отличаться в зависимости от модели монитори и совместимости с видеокартой AMD.

- Выкл: Выключить FreeSync.
- Вкл: Включить функцию FreeSync для видеокарт AMD. Вы можете замечать периодическое мерцание в некоторых играх.

#### Используйте оптимальное разрешение при включенном FreeSync.

Метод изменения частоты обновления указан в разделе Вопросы и ответы → Как изменить частоту обновления?

― Функция FreeSync доступна только в режиме HDMI или DisplayPort.

Используйте кабель HDMI/DP, предоставленный производителем.

Если используется функция FreeSync, а текст на экране размыт или нечеток, решите проблему, изменив разрешение на рекомендованное.

#### При использовании FreeSync во время игры могут возникнуть следующие явления:

- Экран может мерцать в зависимости от типа видеокарты, настроек параметров игры или воспроизводимого видео. Попробуйте выполнить следующие действия: уменьшите значения параметров игры, измените текущий режим FreeSync на Выкл. Или посетите веб-сайт AMD, чтобы проверить версию своего графического драйвера и обновить его до последней версии.
- При использовании функции FreeSync, экран может мерцать из-за разницы исходящей частоты видеокарты.
- Скорость отклика во время игры может колебаться в зависимости от разрешения. Более высокое разрешение обычно снижает скорость отклика.
- Качество звука монитора может ухудшиться.

Если у вас возникнут проблемы при использовании функции, обратитесь в сервисный центр Samsung.

<span id="page-35-1"></span>― Изменение разрешения при включенной функции может привести к периодическому исчезновению содержимого экрана из-за видеокарты. Выключите функцию FreeSync и измените разрешение.

― Эта функция недоступна на устройствах (например, AV-устройствах) без графической карты AMD. Применение функции на неподдерживающих устройствах может привести к неисправности экрана.

### Модели видеокарт, которые поддерживают FreeSync

#### FreeSync может быть использовано только с определенными моделями видеокарт AMD. См. список ниже:

Обязательно установите последние официальные графические драйверы AMD, поддерживающие FreeSync.

- ― Чтобы узнать о дополнительных моделях видеокарт AMD, поддерживающих функцию FreeSync, посетите официальный веб-сайт AMD.
- Выключите FreeSync, если вы используете видеокарту другого производителя.
- При использовании функции FreeSync через HDMI кабель, может возникнуть неисправность в связи с ограничениями пропускной способности некоторых видеокарт AMD.
	- Radeon™ RX серия Vega **belange comment of the Radeon™ Pro Duo (версия 2016)** 
		-
	- Radeon™ RX серия 500 **·** · **Radeon™ R9 серия Nano**
	-
	- Radeon™ R9/R7 серия 300 (кроме R9 370/ X, R7 370/X, R7 265)
- Radeon™ RX серия 400 **CONFING CONTRACT CONTRACT RADEON™ R9 серия Fury** 
	- Radeon™ R9/R7 серия 200 (кроме R9 270/ X, R9 280/X)